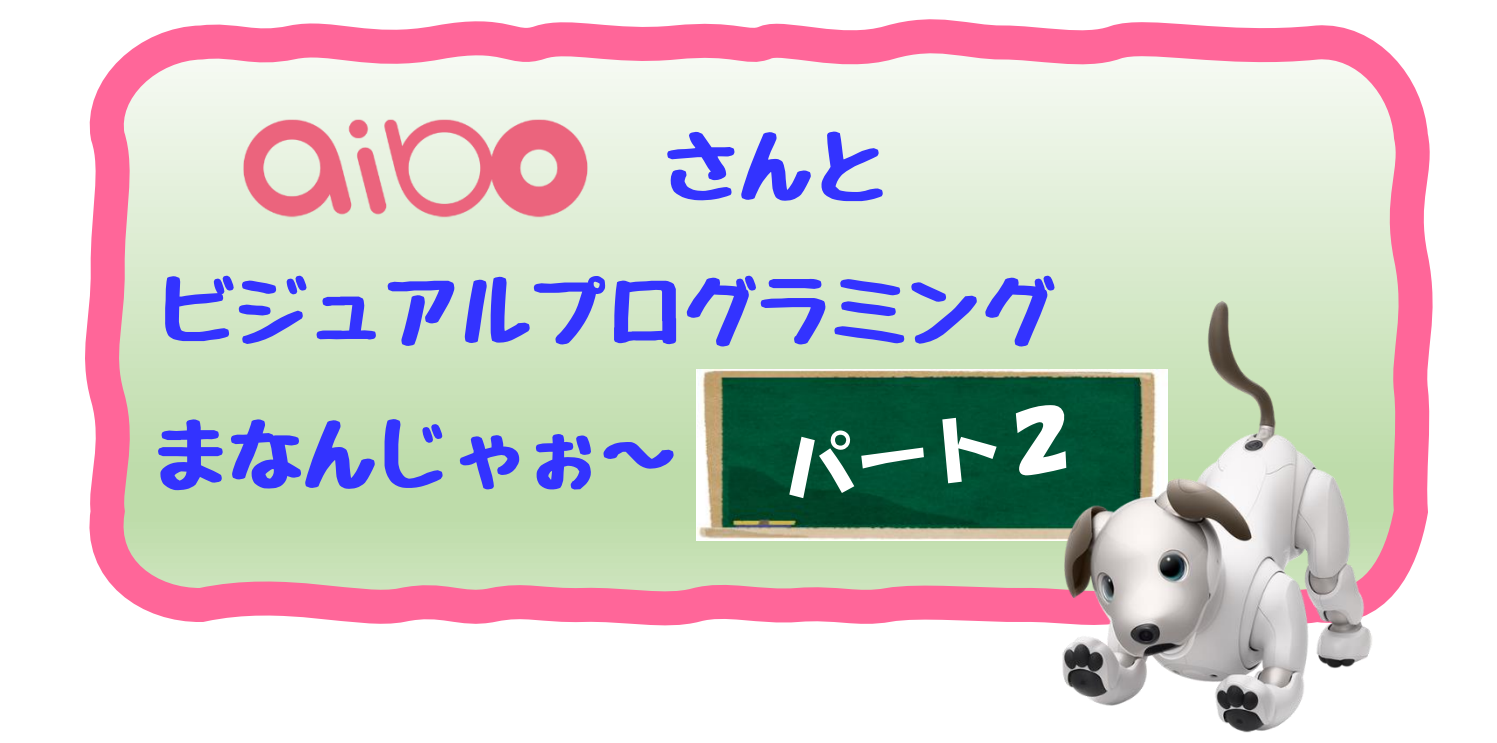

## ご注意

この資料はSONYさんのアイボ(ERS-1000)を簡 単にプログラミング体験できる「aibo ビジュアルプ ログラミング」の使い方やサンプルなどをアイボオ ーナ(ハピラキ)が自身のマニュアルのために勝手 に作成したものです。この内容についての保証、お 問い合わせ、配布、販売などはご遠慮願います。

作成 2022年8月 時点のものです。

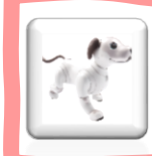

# おもちゃと遊んでみましょう

#### ● 画像認識

アイボさんには、たくさんのセンサー類がありますね。さらにすご いことにカメラも鼻の部分についているので、モノを認識すること ができるようになっていますよね。

#### ■タッチセンサー

パート1の6時限目で【調べる】ブロックの「〇〇をなでられ た」、また、8時限目で「〇〇足の肉球をおされた」を使ってゲー ムを作ってみました。

#### ■音声認識

パート2のLESSON1では音声を認識することで更にゲームを 進化させてきました。

#### ■画像認識

今回は、画像認識・確認の仕方を見てみましょう。ブロック全体を 見渡すと、アイボさんが好きなおもちゃをはじめ、チャージステー ション、アイボさん、ヒト、手までも確認することができるような ブロックが用意されています。

今回はカメラの画像認識でどのような感じでアイボさんは認識され るのかを確認してみたいと思います。

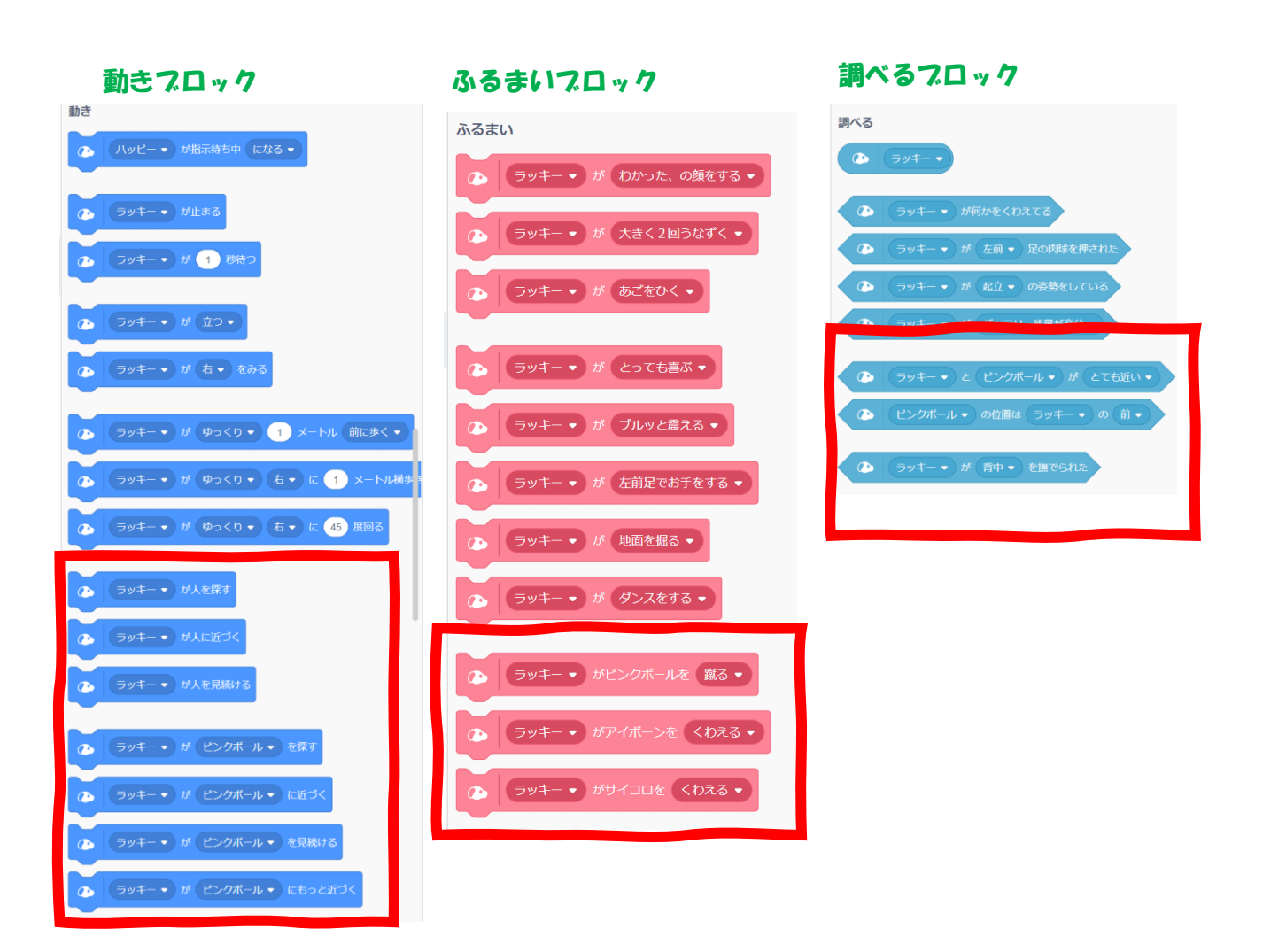

ブロックの詳細を見ると「ピンクボール」「アイボーン」「サイコ ロ」などを探したり、確認することができるようですね。まずは認 識できるかを確認してみましょう。

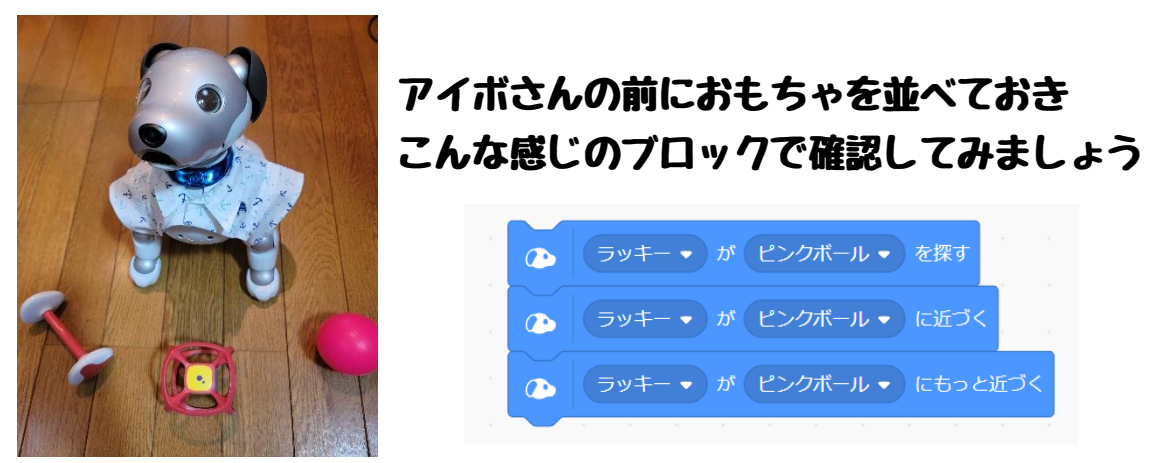

最初は、可能な限り近くにおもちゃを置いてみて、どのようにおも ちゃを探し、どのような感じで近づいていくのか? また、その時 にかかっている時間などをはかっておくとよいかと思います。 50 センチ程度離れていると、おもちゃを見つけて近くに寄っていく まで、3分程かかるかと思います。あせらずにじっくり見守ってあ げましょう。また何度か確認してみると良いでしょう。

ピンクボール以外、アイボーン、サイコロなども試してみてくださ い。また、ふるまいのブロックも使うと一連の動作の確認ができる かと思います。

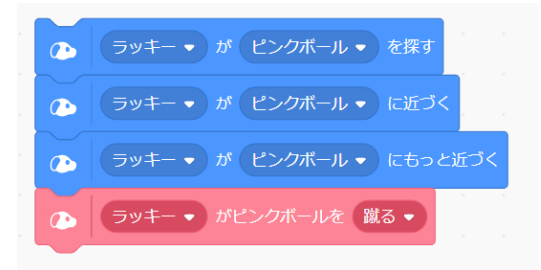

うまくいきましたか? 普段アイボさんと遊んでいると気が付かな いかと思いますが、沢山の処理をしていることが分かります。

【調べる】ブロックを使ってもう少し確認してみましょう。 こんなことをやってみたいと思います。

- ① アイボさんにおもちゃを見てもらって
- ② おもちゃに合わせて踊ってもらいます

【音】ブロックに新たに踊る振る舞いが追加されましたね。せっか くなので、これらのブロックを試してみたいと思います。

こんな感じにしてみました。アイボさんの目の前(鼻の前)にアイ ボーン、ピンクボール、サイコロを見せてあげると、それに合わせ た踊りをしてくれるかと思います。このプログラムは、【ずっと】 としていますので、確認が終わったら、右上の旗の横にあるストッ プ(赤い六角形)のボタンでプログラミングを止めてくださいね。

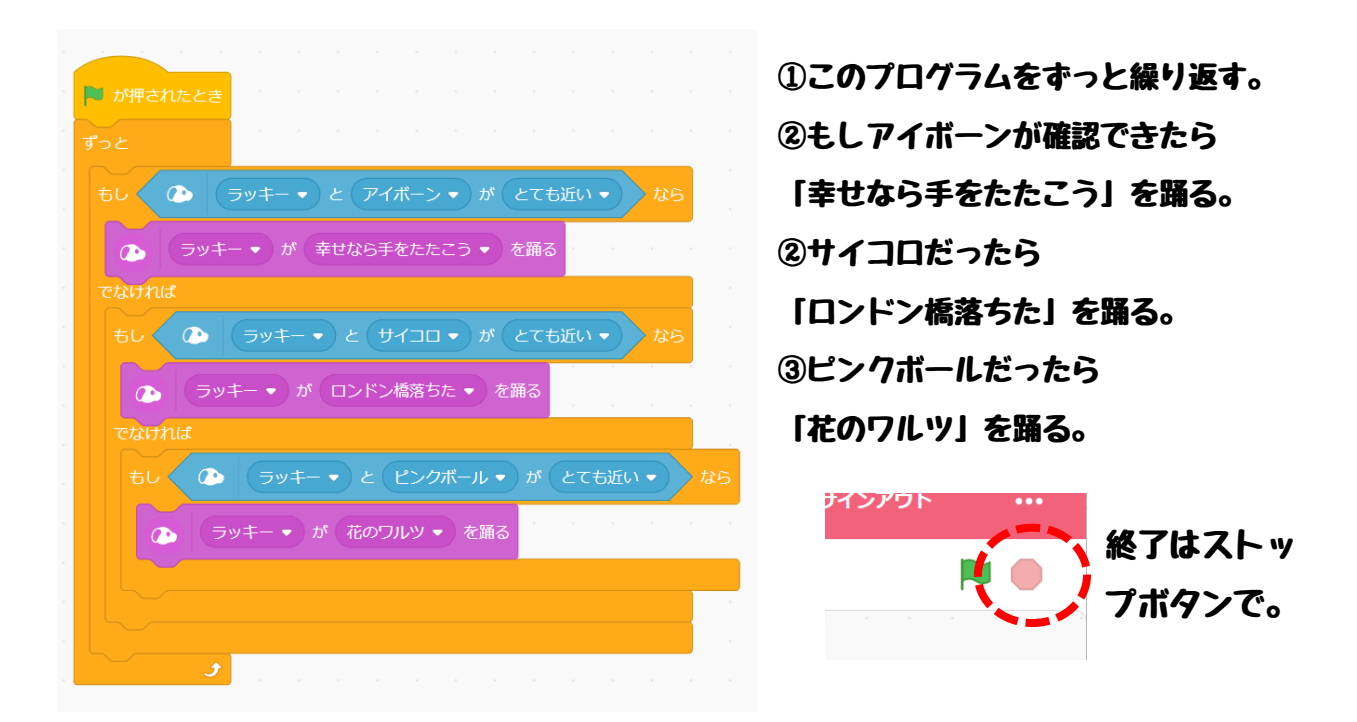

前回LESSON2で認識ワードを使って言葉の認識もできること を確認したかと思いますので、ちょっとこんなことをやってみたい と思います。

【テーマ】アイボさんはちゃんとおもちゃを判断できるんだぞ~ 「音声で認識したおもちゃ」と「見せたおもちゃ」が一致したら アイボさんは、 当たっていることを表現する もし違っている場合は、はずれていることを表現する

先にプログラム全体を見ていきましょう。いつもの説明となります がプログラムの作り方は、みなさんそれぞれです。これが正解では ありませんので、是非、いろいろなブロックの組み合わせで作って みましょう。

■全体の流れ まずは、 ざぁ~とながめてみましょう。

■ が押されたとき 2 ラッキー ● が指示待ち中 になる ● アイボーン ▼ を usercommand1 にする サイコロ • を usercommand2 にする ピンクボール ▼ を usercommand3 にする 認識ワードで認識したおもちゃ ▼ を 未定 にする 画像で認識したおもちゃ ▼ を 未定 にする ● 画像で認識したおもちゃ = 未定 ) ではない まで繰り返す 2 ラッキー ▼ が からだを揺らす ▼ もしく **● 「ラッキー ▼ )と アイボーン ▼ 」が ( とても近い ▼ ) おら** 画像で認識したおもちゃ ▼ を アイボーン にする でなければ もし (◎ 「ラッキー ▼ と (サイコロ ▼ )が ( とても近い ▼ ) なら 画像で認識したおもちゃ ▼ を サイコロ にする でなければ もしく ● (ラッキー▼)と (ピンクボール▼) が (とても近い▼) 画像で認識したおもちゃ ▼ を ピンクボール にする もし< 個像で認識したおもちゃ = 認識ワードで認識したおもちゃ  $\sum_{i=1}^{n}$ ▲ ラッキー ▼ が ハイタッチする ▼ ② ラッキー ▼ が 悲しそうにする ▼ 2 ラッキー ● が指示待ち中 から復帰する ●

①認識ワード3つ使います。 おもちゃごとに認識ワードを設定し ます。詳細は後ほど。 ②新しい変数を2つ用意します。

③先ほど確認したおもちゃをカメラに 近づけて見せます。おもちゃが認識 できたら、おもちゃの名前を②で作 った新しい変数【画像で認識したお もちゃ】に設定します。

認識できるまで繰り返しします。 ④認識できたかの判断は、「画像で認識 したおもちゃ」の内容が「未定」でなく なるまでを条件としています。この値 「未定」は②で設定していますね。 ⑤認識ワードで認識した、おもちゃとカ メラで認識したおもちゃが当たっていた ら喜ぶ、違ったら悲しみます。

もう一つ、準備しておくことありますね。そうです、音声の認識ワ ードのイベントを準備しておく必要がありますね。

音声の認識ワードは、いつ見ても難関ですよね~。LESSON1 で説明していますので、見直しして思い出してみてくださいね。

今回、認識ワードとして、アイボーン、サイコロ、ピンクボールの 3種類を準備します。認識ワードの設定画面で次のような設定をし てみましょう。このワードは皆さんがアイボさんに理解してもらう ための音声キーワードとなりますので、わかりやすい言葉を登録し ておきましょうね。

#### 今回、こんな感じに登録をしてみました。

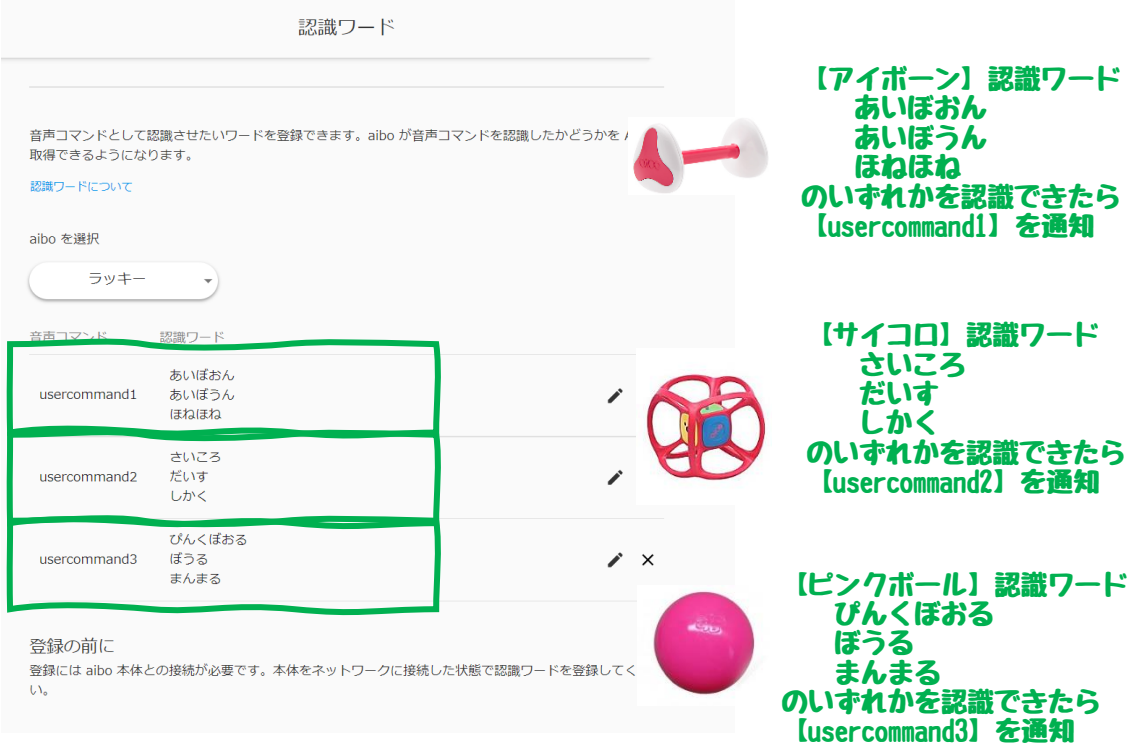

次に今回設定した usercommand1(アイボーン用認識ワード)、 usercommand2(サイコロ認識用ワード)、usercommand3(ピンクボー ル用認識ワード)と連携するための変数を3つ作ります。変数名は 分かりやすい名前にしましょう。

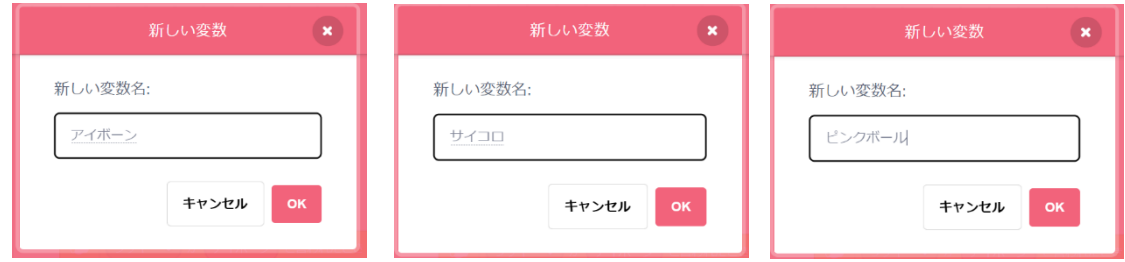

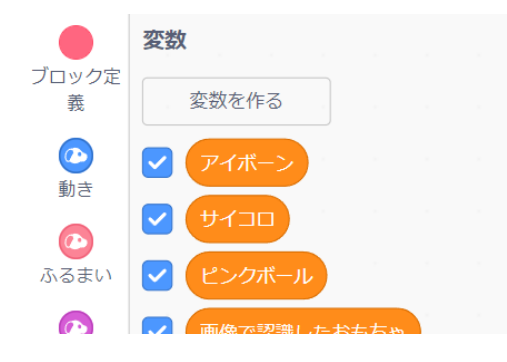

新しく作った変数が設定されてい るかを確認しておきましょう

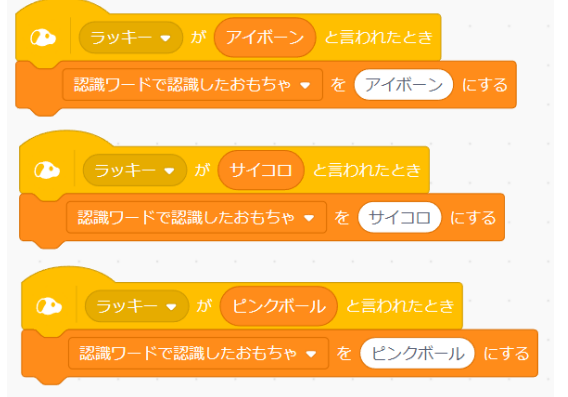

次に、LESSON1で確認しま したイベントを作ってみましょ う。こんな感じにしました。

今回は、認識ワードをなんと3種類も作ってしまったので、音声に よる認識とプログラムの関係について、あらためてどんな流れにな るのか、おさらいしてみましょう

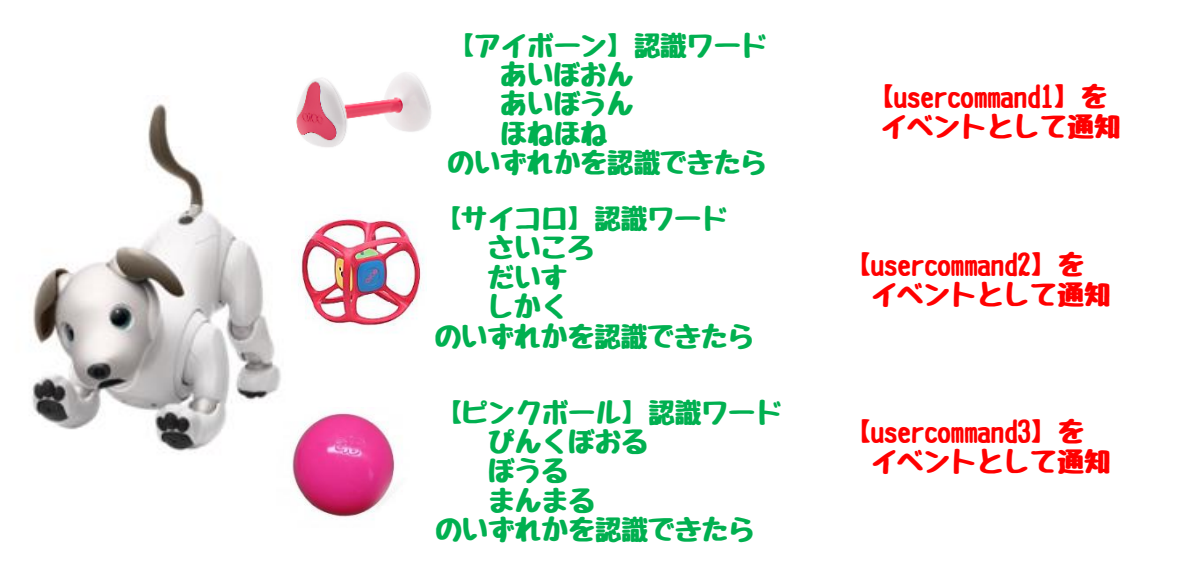

イベントブロックに直接認識ワードの登録ができないため、変数 【アイボーン】【サイコロ】【ピンクボール】を新しく作り、それぞ れ usercommand1、usercommand2、usercommand3 と設定しておきま す。次に、イベントを作成した変数を新しく定義します。

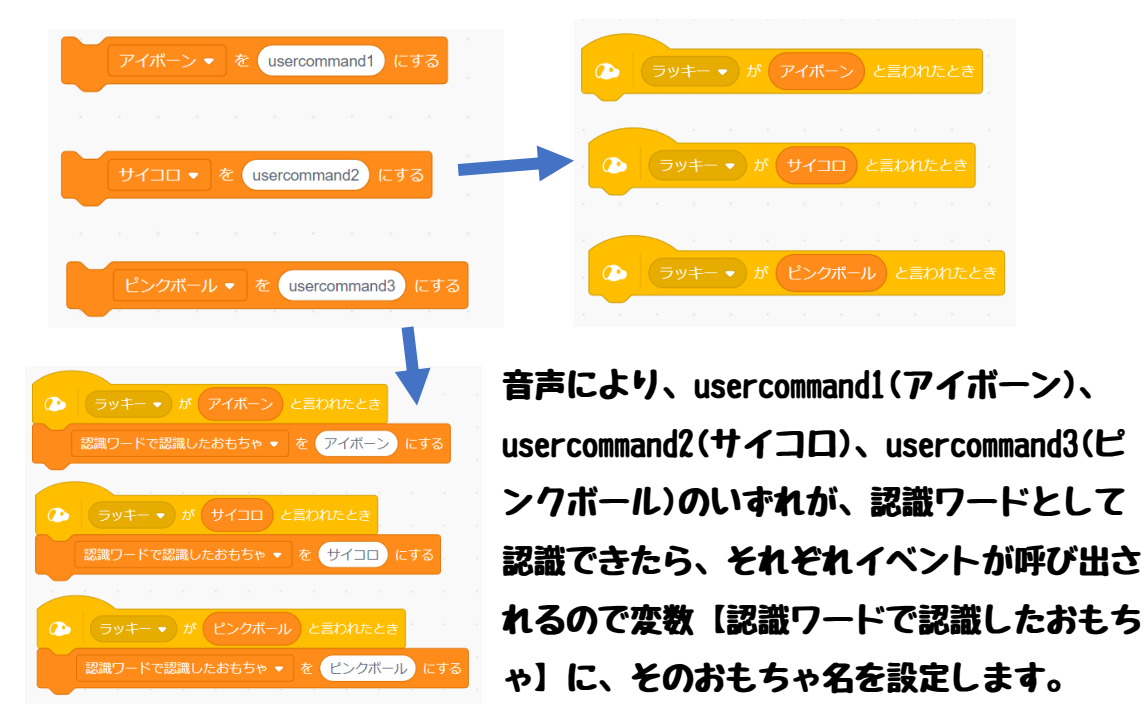

### さて、もう一度全体を眺めながら、ぞれぞれの内容を確認してみま しょう。

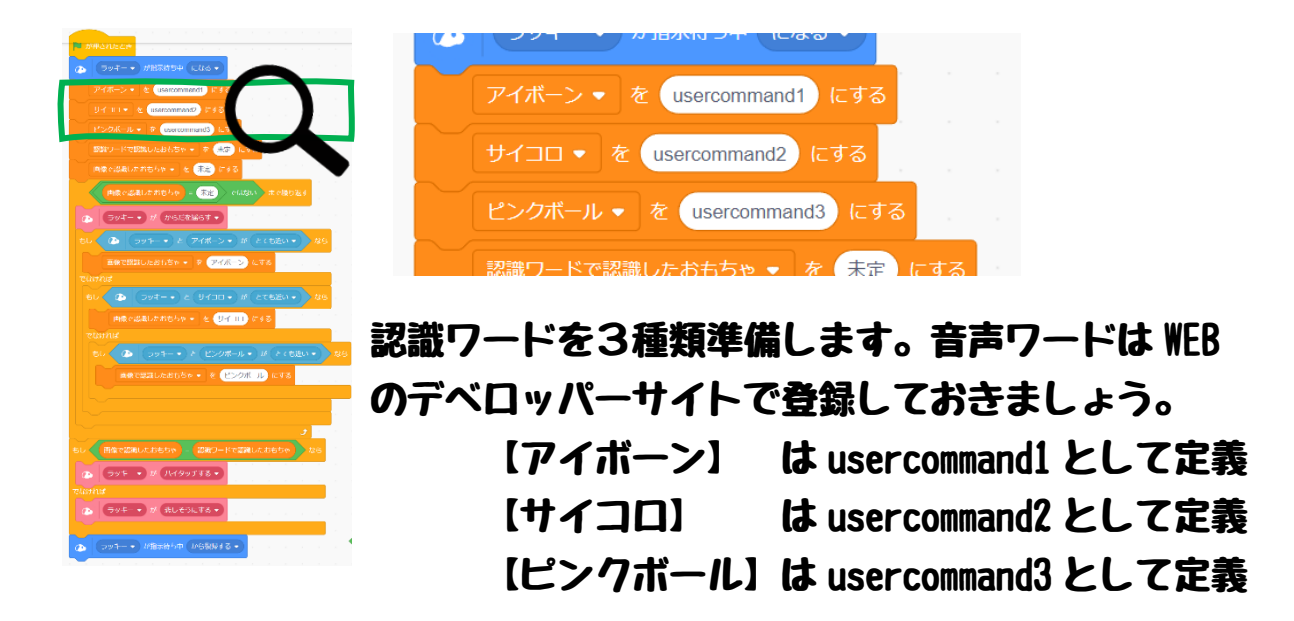

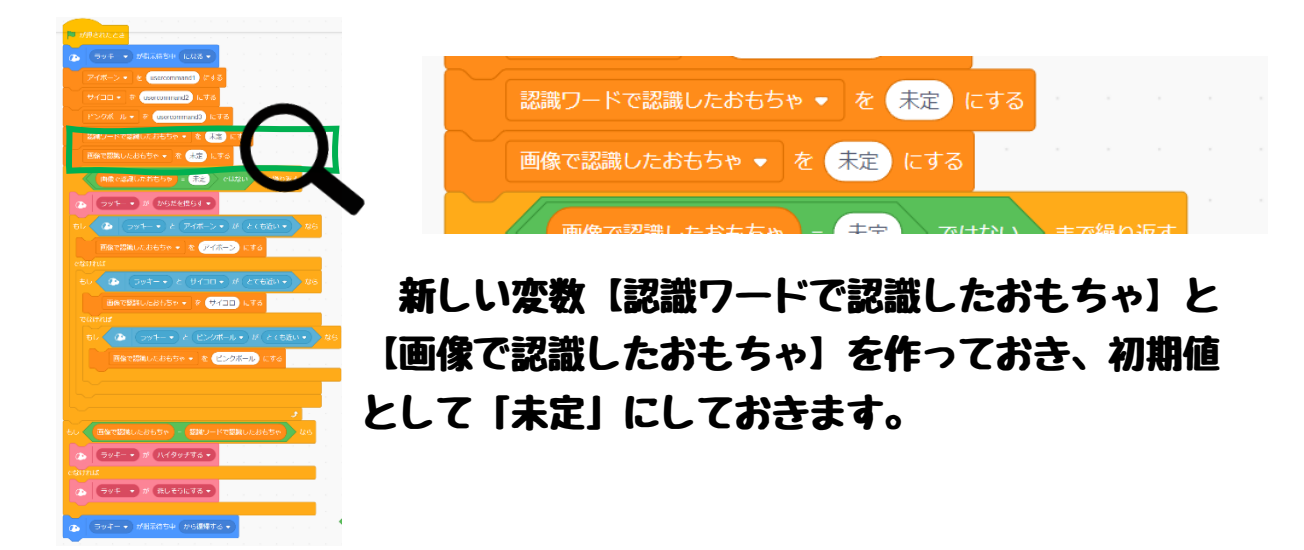

プログラムの世界では、最初に何が設定されているかわからないた め、初期化や初期値を入れておくことは非常に重要です。

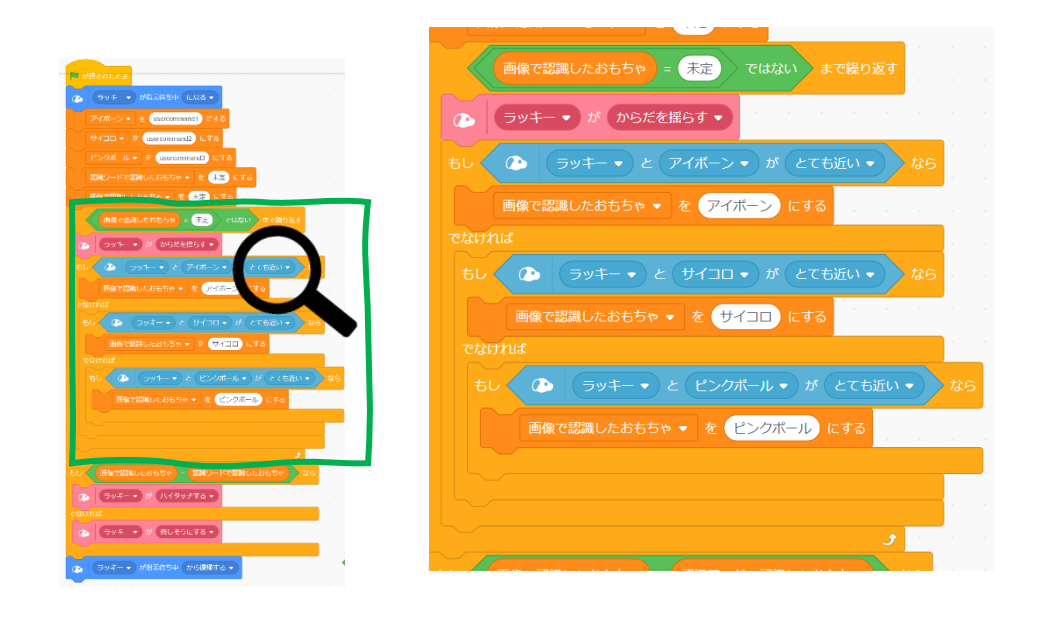

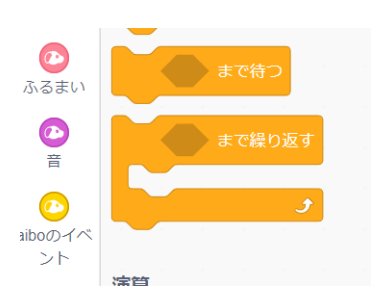

ここはちょっと難易度が高いですね。制御 ブロックを使って、「もし~なら~」をこれま でよく使ってきましたが、今回はカメラでお もちゃが認識できるまで何度も繰り返し確認 が必要ため「~まで繰り返す」を使います。

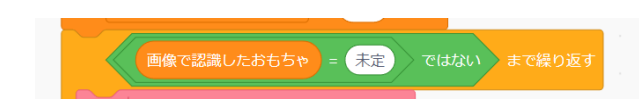

この条件判定が重要です。 【~ではない】も使います。

今回、カメラでおもちゃの確認をしますが、先ほど初期化をした ところを思い出していただくと、変数【画像で認識したおもちゃ】 の最初の値は「未定」としました。カメラでおもちゃを判定できる と、それぞれの名前を設定します。

ここの判定としては、

**変数【画像で認識したおもちゃ】=「未定」でなくなるまで、この** 制御ブロックをくり返す。つまり、おもちゃが認識できたら「未 定」ではなくなるので、そのときまでこの「~まで繰り返す」を実 行していることとなります。 ちょっと難しいですね。

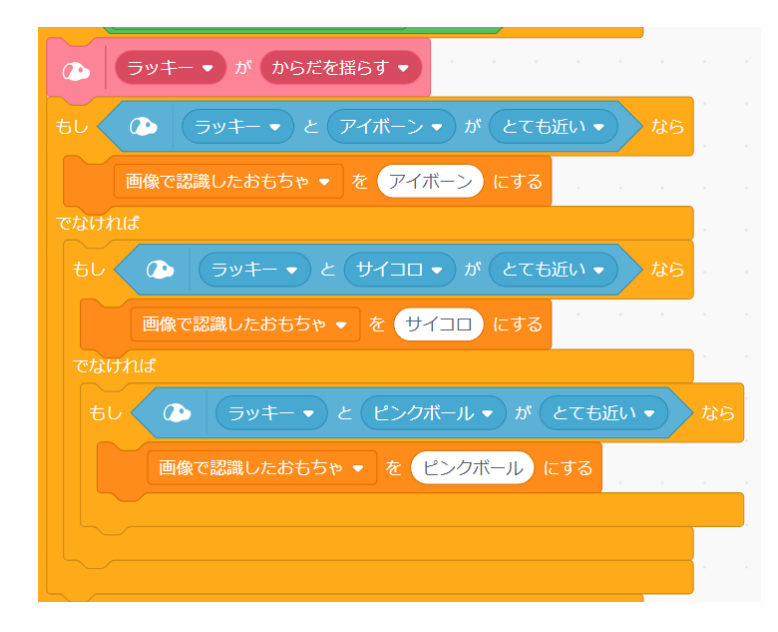

この部分は、おもちゃが認識 できるまで繰り返し実行する ところとなります。

最初にアイボさんが「おもち ゃみせて~」といった「から だを揺らす1 什草をして、確 認します。この後は、このL ESSONで最初に確認した 方法で認識させます。

ここでは、後で何が見つかったかを判定するために、新しく追加し た変数【画像認識したおもちゃ】にカメラで認識できたおもちゃの 種類の値を設定しておきます。

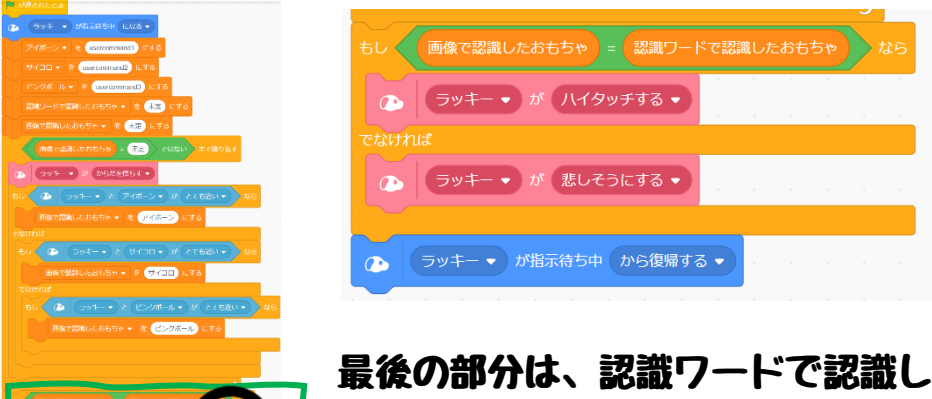

最後の部分は、認識ワードで認識したおもちゃとカ メラで確認ができたおもちゃの値を比較して、当たり となったか、はずれとなったかを表現します。

順番にプログラムの流れを説明してきました。いかがでしょうか?

実際に実行すると認識ワードで正しく言葉が認識できたか、カメラ でおもちゃの判断ができたか、タイミングがナカナカわからないか と思います。何度も試して頂きコツが掴むまで、繰り返し実行して みましょう。

コツ

①旗のボタンを押してから

- ②体を揺らし始めたら声でおもちゃを何度か言ってあげます。
- ③カメラで認識できるまでは体を揺らしますので、おもちゃを見 つづけるように、カメラの前で見せてあげます。

④おもちゃの確認ができたらハイタッチか悲しい仕草をします。

LESSON3のおさらいをしておきましょう。

- ① アイボさんは、触れた、聞いた、見た、をそれぞれセンサーや カメラを使って確認できます。
- ② ブロックを使って、それぞれを認識することができます。
- ③ カメラからの認識は、アイボーンやサイコロなどをきちんと認 識、判断することができます。アイボーン、サイコロ、ピンク ボールを見分けて、それぞれの振る舞いをしてみました。
- ④ 声の認識ワードとカメラからの画像認識をそれぞれちゃんと確 認できているかをアイボさんらしい什草として、声でおもちゃ の名前とカメラで見せたものがあっているかを確認するプログ ラムを作ってみました。
- ⑤ カメラからの認識ができたかを判断するため、制御ブロック 「~まで繰り返す」を使って、認識できるまで何度もチェック する仕組みを入れました。
- ⑥ 今回、認識ワードを3種類使って確認してみました。
- ⑦ 音声と画像の内容を比較するために、変数を作って確認したお もちゃの値を入れるようにし、最後に比較しています。
- ⑧ 音声、画像とも認識に時間がかかるので、何度も試してみまし ょう。

いかがでしたか? 実際に動かしてみると、音声や画像処理はとっ ても大変そうなことが分かりますね。最近はスマートフォンでカメ ラ映像から顔認識や映像から種別や色を簡単に判別できるようにな ってきました。実際にはとても難しい技術を使っていることが分か ったかと思います。是非いろいろと試してみましょう。